## Q9:自動発生した労務費の金額を手入力で変更できますか。

## A9:できます。

以下の手順となります。(手順は③まであります。)

①変更したい労務費の行の「(労)」ボタンをクリックします。

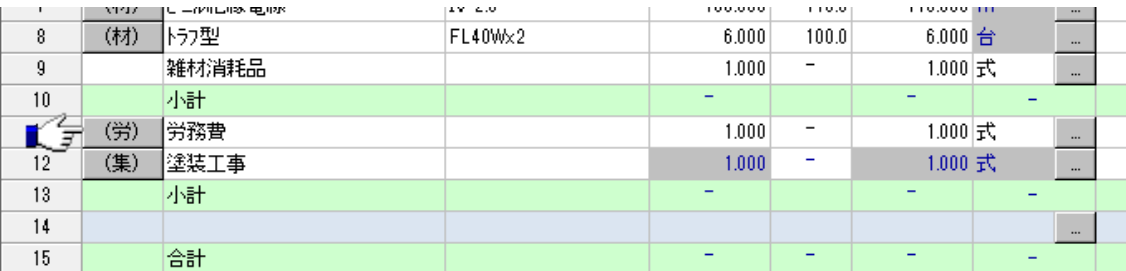

②「提出金額」を手入力で変更します。

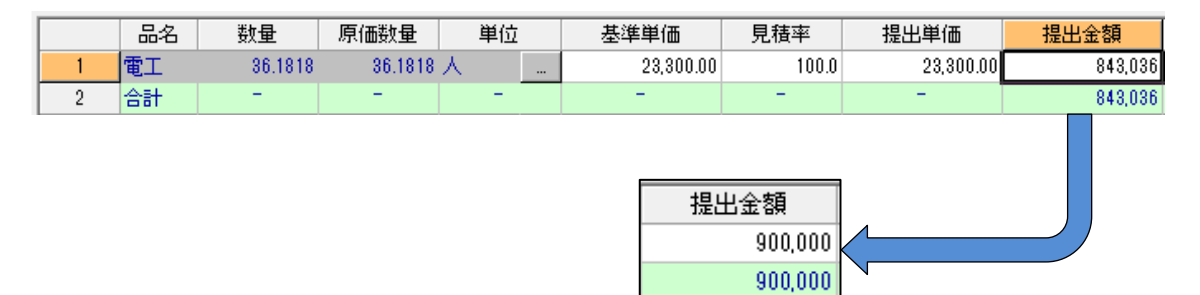

③「明細一覧」ボタンをクリックし、明細に戻ります。

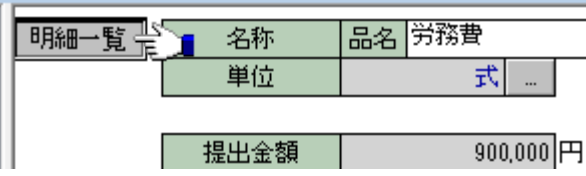